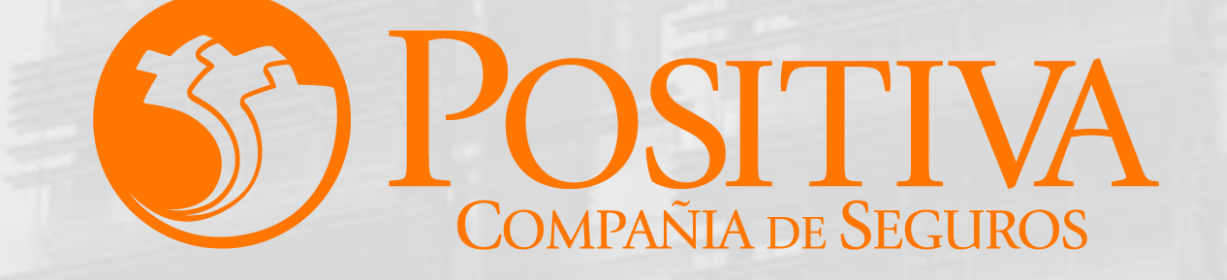

# **MANUAL DE USUARIO ESCRITORIO EMPRESARIAL**

**[Siguiente](#page-1-0)** 

El emprendimiento<br>es de todos

Minhacienda

Código MIS-4-1-3-FR07 Versión 13 Clasificación: Pública Fecha: 18-11-2021

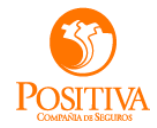

# **RADICACIÓN INCAPACIDADES TEMPORALES-MANUAL EMPLEADOR**

**[Siguiente](#page-1-0)** 

<span id="page-1-0"></span>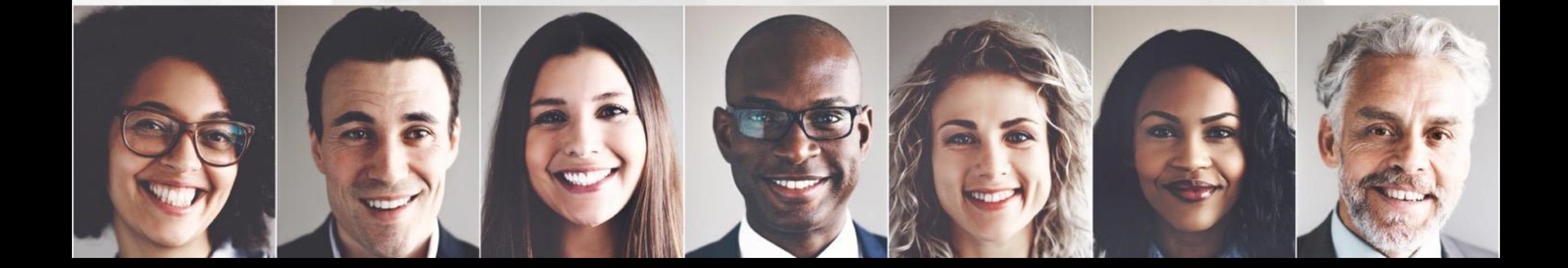

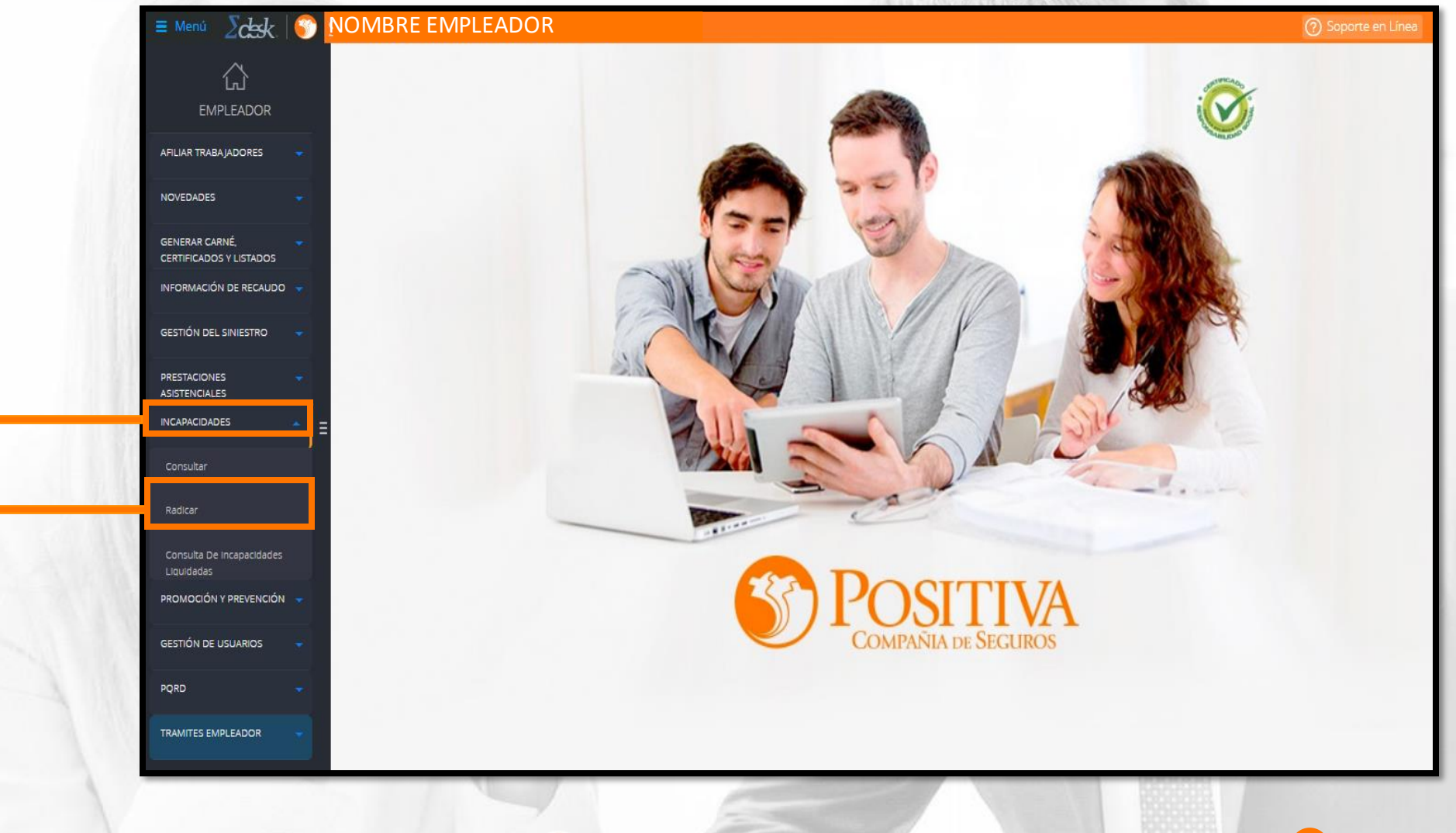

Seleccione aquí para desplegar las opciones

**1**

Radique las incapacidades [VER](#page-3-0)

<span id="page-2-0"></span>**2**

[Anterior](#page-1-0) [Siguiente](#page-3-0)

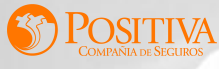

<span id="page-3-0"></span>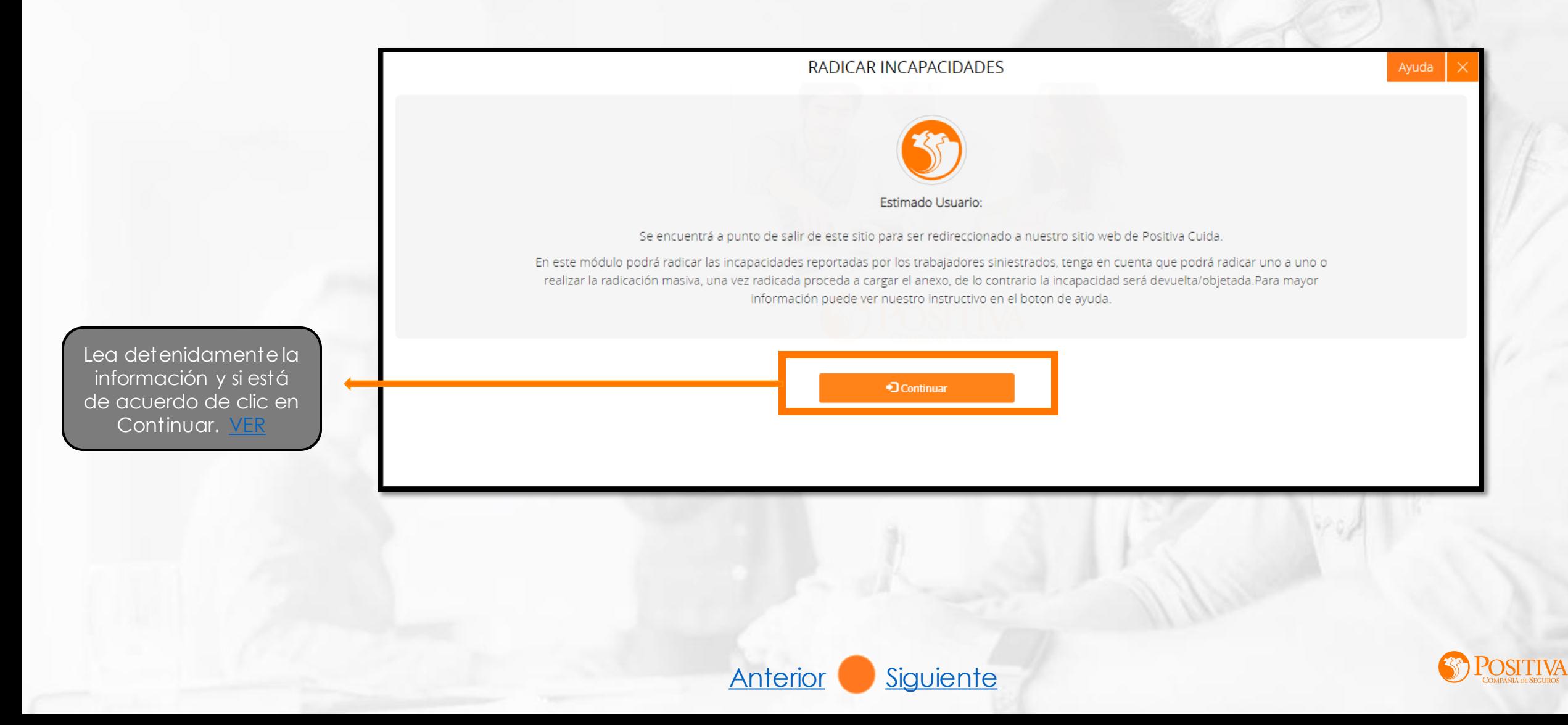

En este módulo podrá radicar las incapacidades reportadas por los trabajadores siniestrados, tenga en cuenta que podrá radicar una a una o realizar la radicación masiva, una vez radicada proceda a cargar el anexo de lo contrario la incapacidad será devueltau objetada.

<span id="page-4-0"></span>Seleccione para realizar la radicación individual, tenga a la mano el formato de incapacidad para extraer la información [VER](#page-5-0)

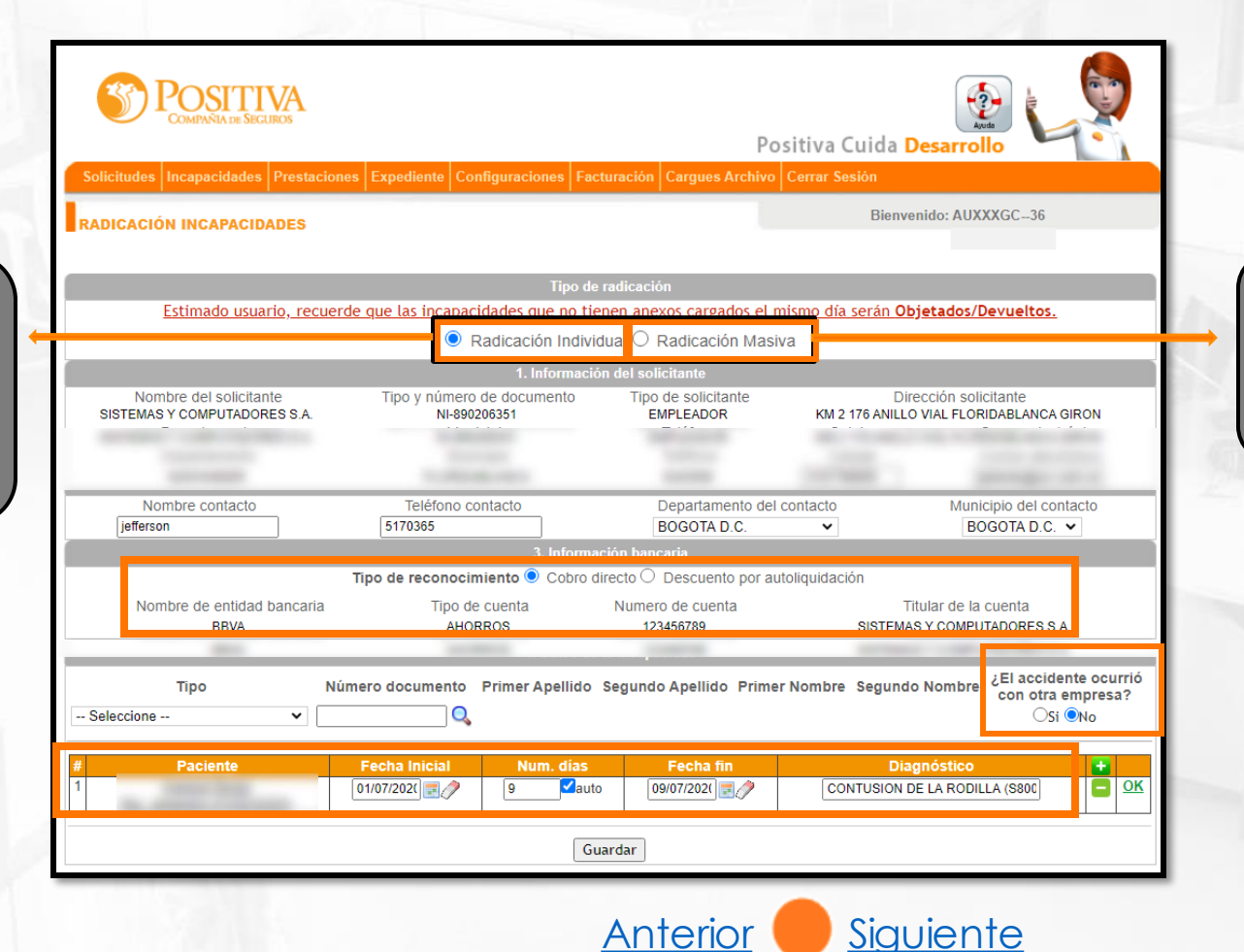

Seleccione esta opción para radicar las incapacidades de sus trabajadores de forma masiva

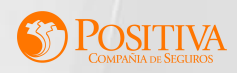

Aquí puede radicar una a una las incapacidades de los trabajadores, máximo 10 trabajadores.

<span id="page-5-0"></span>Verifique la información bancaria del empleador.

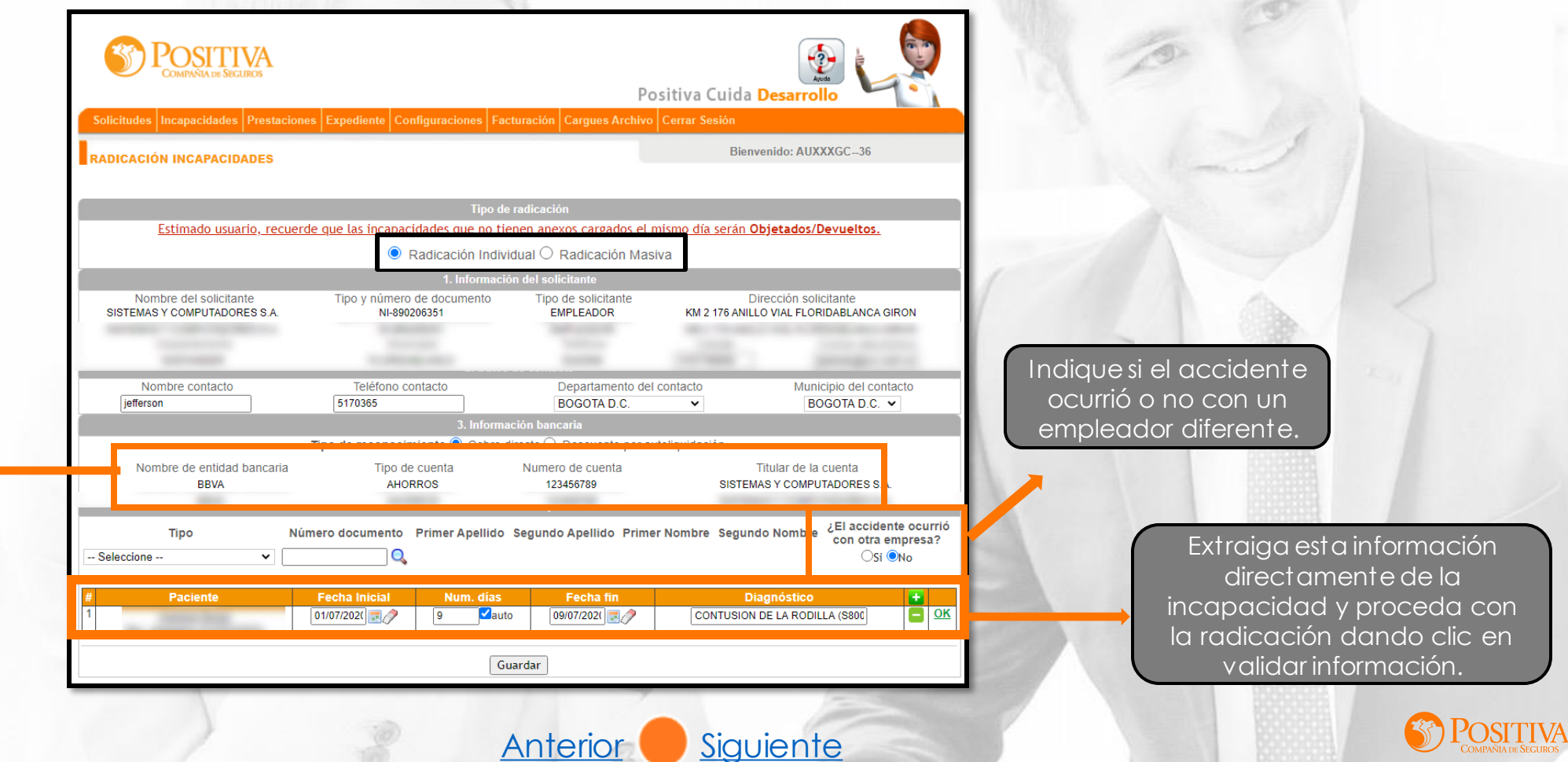

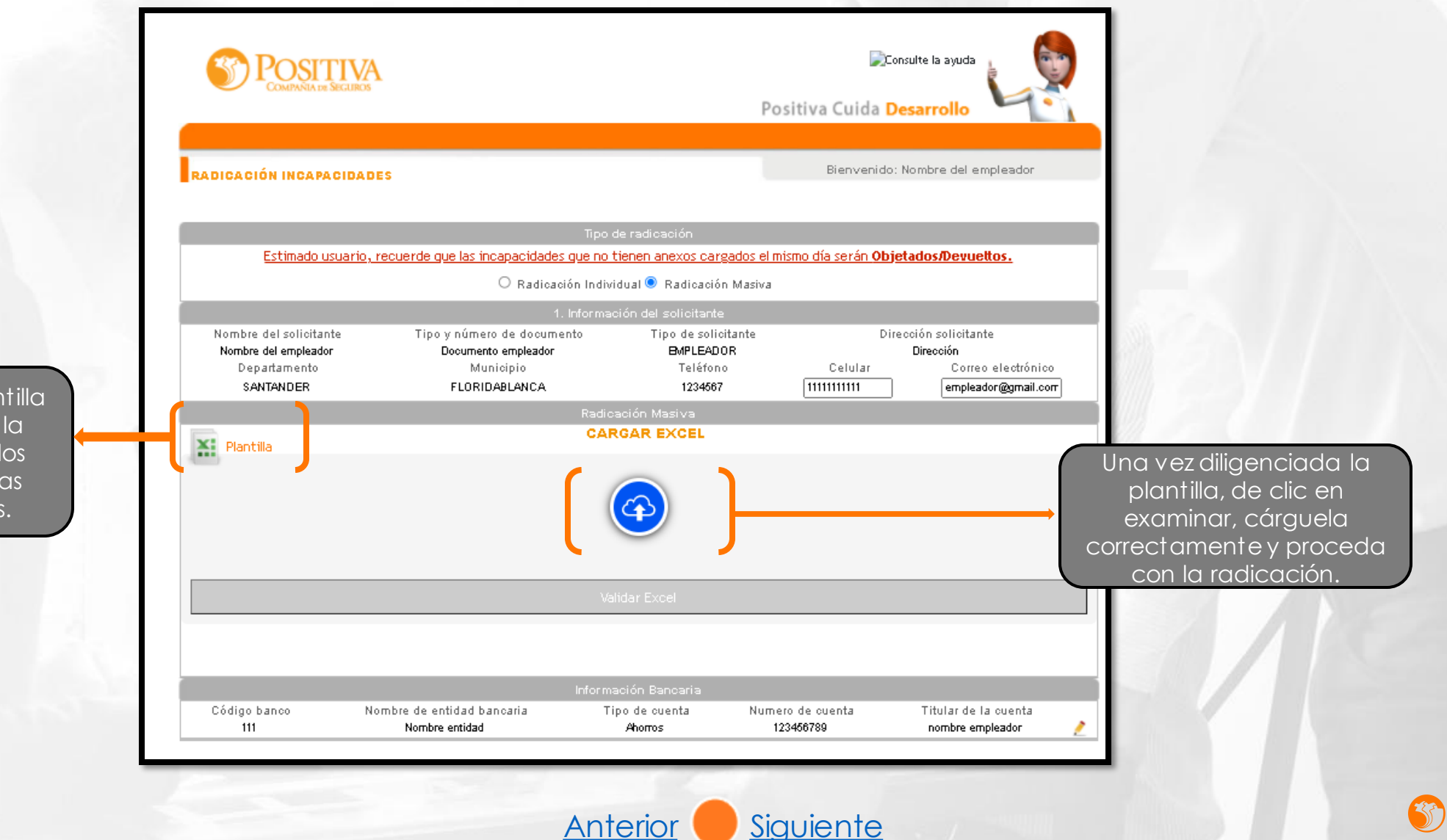

<span id="page-6-0"></span>Descargue la plantilla para diligenciar la información de los trabajadores y las incapacidades.

#### cuidapos.sycpruebas.com dice

Año Radicación: 2020 Número radicado: 531

Señor Empleador recuerde que esta solicitud esta sujeta a revisión y validación. Puede recharzarse en proceso de verificación de anexos. Se realiza envío de correo al solicitante como confirmación de los datos ingresados:

Aceptar

155926-null-@OK Servicio de envio contactado [10.16.23.7:5618]

<span id="page-7-0"></span>Al cargar la información y validarla visualizará el radicado de las incapacidades.

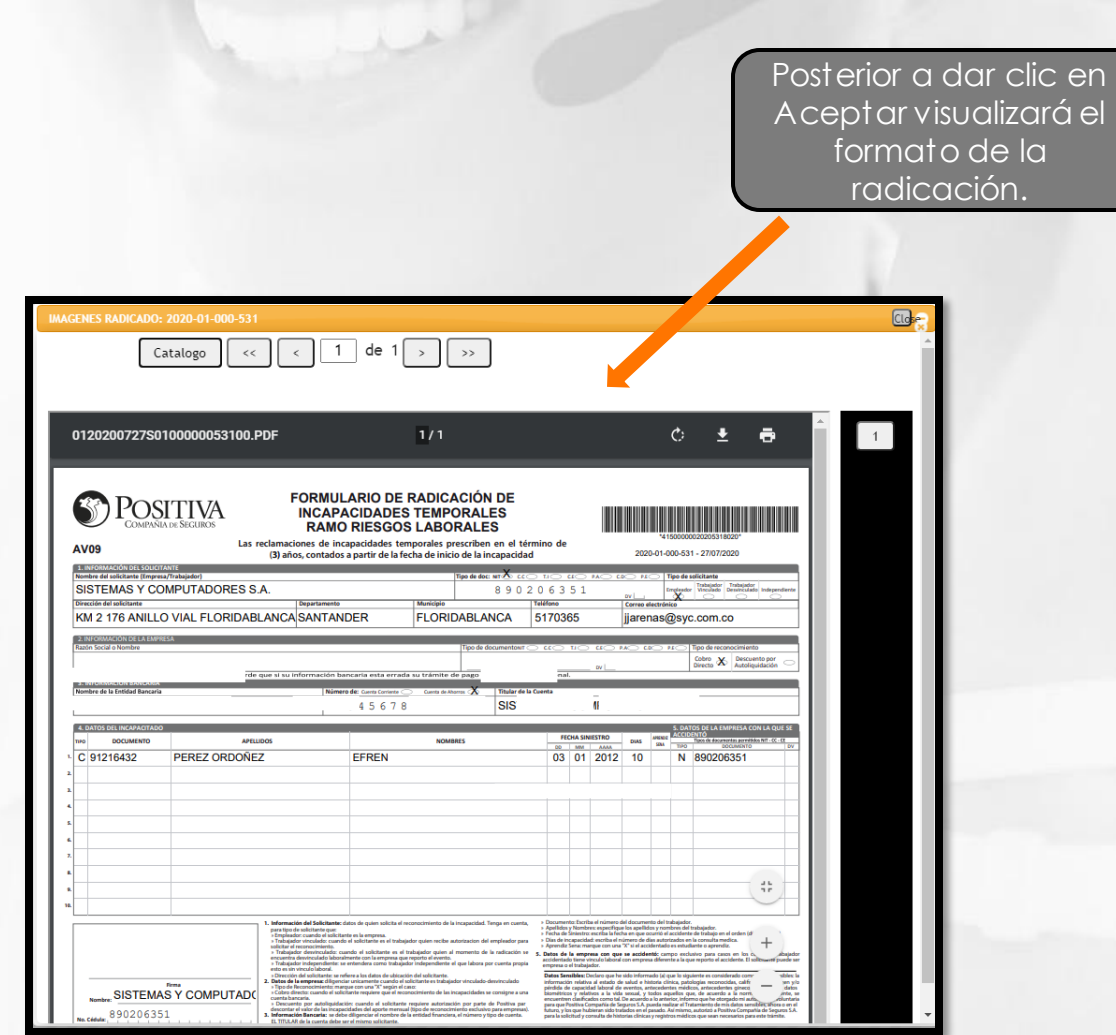

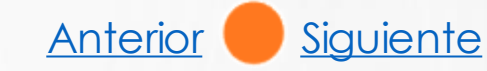

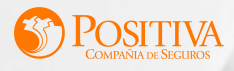

<span id="page-8-0"></span>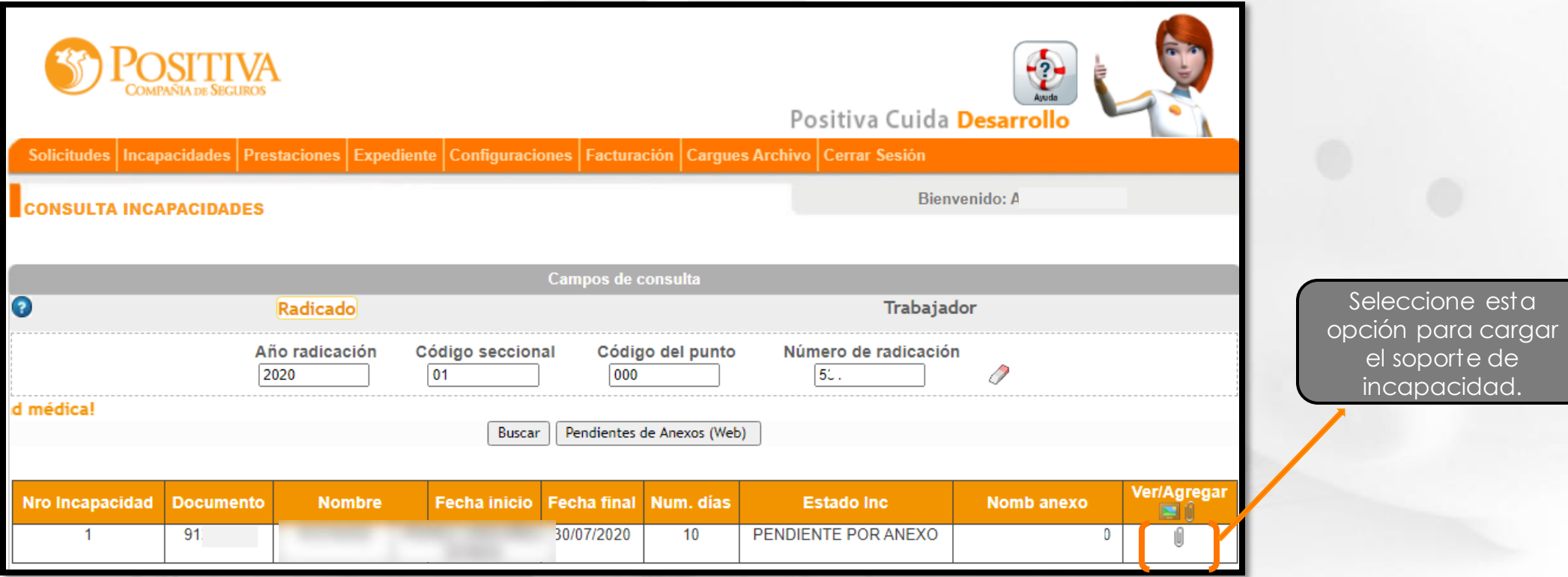

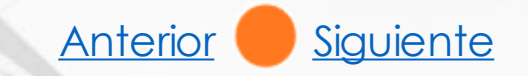

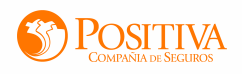

<span id="page-9-0"></span>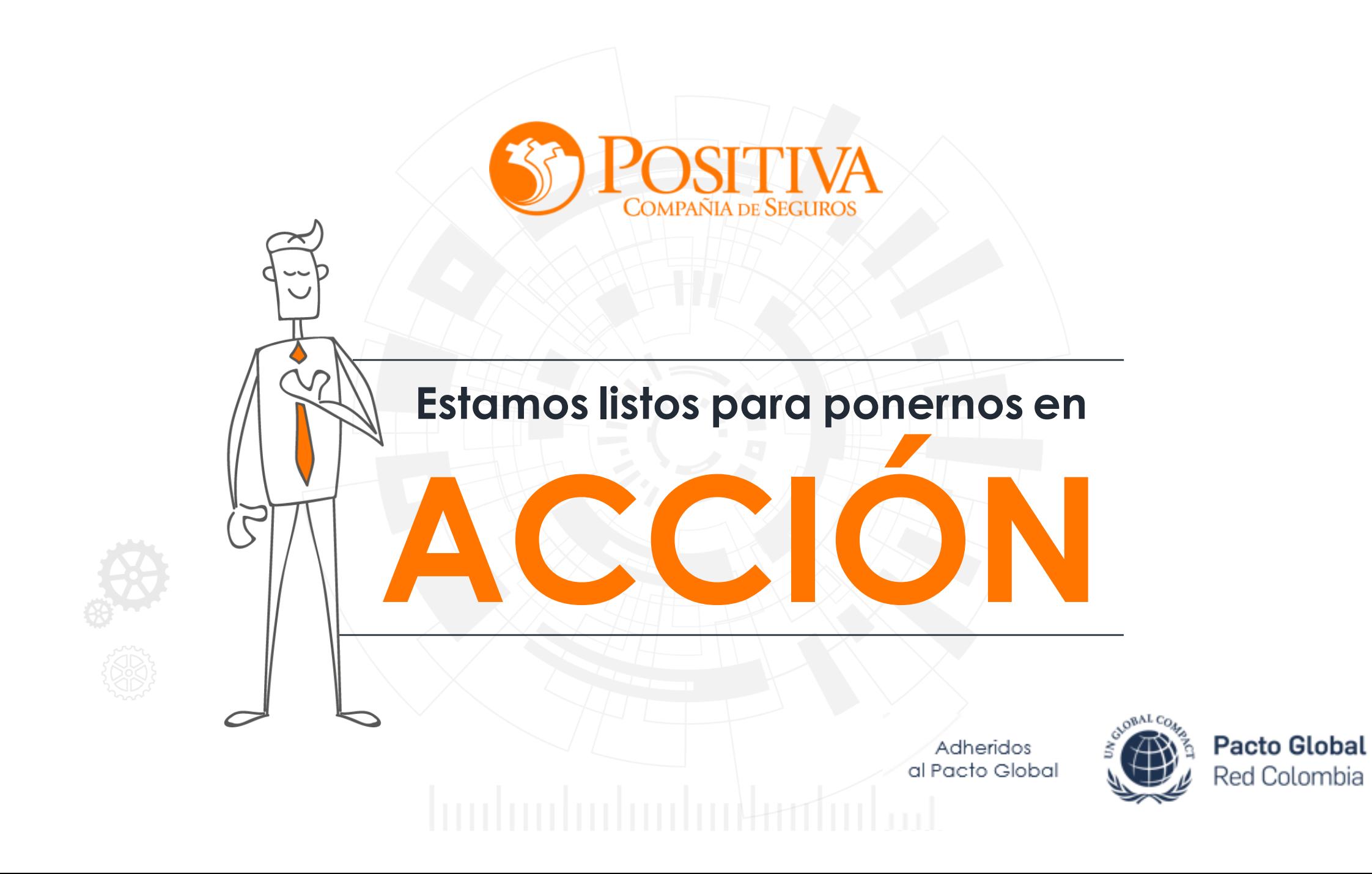